## You receive a location mismatch/error when starting or ending shift.

## 1.) Uncheck the Start Visit box

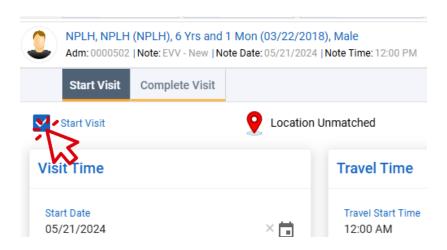

2.) Click the Yes button on the warning pop-up

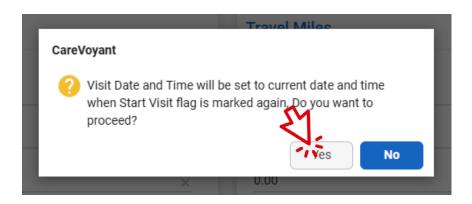

- 3.) Press and hold the power button until the laptop screen goes black
- 4.) Wait 5-10 seconds and power the laptop on
- 5.) Log in again and navigate to the Start Visit tab
- 6.) Re-check the Start Visit box.

If the location pin remains yellow or red, the issue will require further investigation...

Please report the issue to Jesse and let Lindsey know if your start time needs to be changed.